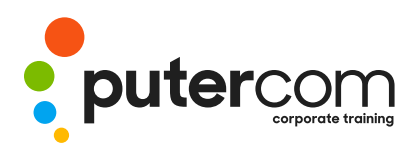

**T 03 8319 0930 contact@putercom.com.au www.putercom.com.au**

# **Microsoft Outlook 2016 Level 2**

# **Brief description** & **Course outline**

The skills and knowledge acquired in *Microsoft Outlook 2016* - *Level 2* are sufficient to be able to manage and organise your e-mail, schedule meetings with colleagues, manage your contact information, create task requests for others to perform and much more.

At the completion of this course you should be able to:

- o effectively edit email messages
- o organise and work with mail folders and use quick steps
- o use the search facilities to locate messages and other Outlook items
- o work with message views
- o create and work with colour categories
- o create and use rules to manage your email messages
- o use many Outlook features as you work with email messages
- o schedule appointments and events in your calendar
- o schedule meetings using Outlook
- o monitor and manage your contacts within Outlook
- o create and work with task requests

*Microsoft Outlook 2016 - Level 2* assumes some knowledge of the software and it would be beneficial to have a general understanding of personal computers and the Windows operating system environment.

## *Topic Sheets* - 116 topics

*Methodology* - The InFocus series of publications have been written with one topic per page. Topic sheets either contain relevant reference information, or detailed step-by-step instructions designed on a real-world case study scenario. Publications can be used for instructor-led training, self-paced learning, or a combination of the two.

*Formats Available* - A4 Black and White, A5 Black and White (quantity order only), A5 Full Colour (quantity order only), Electronic Licence

*Companion Products* - There are a number of complementary titles in the same series as this publication. Information about other relevant publications can be found on our website at *www.watsoniapublishing.com*.

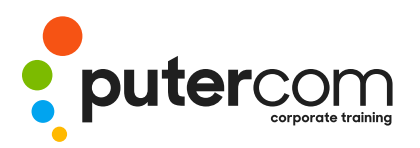

**PuterCom Corporate onsite Training** **T 03 8319 0930 contact@putercom.com.au www.putercom.com.au**

# **Contents**

## o **Editing Messages**

- o Copying Text Within a Message
- o Copying Text Between Messages
- o Copying From Another Source
- o Deleting Text
- o Removing an Attachment

#### o **Organising Messages**

- o Creating a Message Folder
- o Moving Messages
- o Copying Messages
- o Deleting Messages
- o Recovering Deleted Messages
- o Cleaning Up Conversations
- o Working With Favourites
- o Deleting Message Folders
- o Recovering Deleted Folders
- o Emptying Deleted Items
- o Automating Common Tasks With Quick Steps
- o Customising a Default Quick Step
- o Creating a Quick Step
- o Using Quick Steps
- o Archiving Messages
- o Recovering Archived Messages
- o **Searching**
- o Using Instant Search
- o Expanding the Search
- o Search Query Syntax
- o Search Query Syntax Dates and Size
- o Using Recent Searches
- o Search Options
- o Searching Other Outlook Items
- o Using a Search Folder
- o Customising Predefined Search Folders
- o Creating a Custom Search

## Folder

### o **Working With Views**

- o Changing the Current View
- o Arranging Messages Within a View
- o Sorting Messages Within a View
- o Working With Columns in a View
- o Formatting Columns in a View
- o Creating a Custom View
- o Adding a Filter to a Custom View
- o Deleting a Custom View

#### o **Colour Categories**

- o Creating a New Colour Category
- o Assigning a Colour Category
- o Finding Messages With Categories
- o Removing Categories From Messages
- o Deleting a Colour Category
- o Working With Rules
- o Working With Rules
- o About Rules
- o Creating a New Rule From a **Template**
- o Selecting the Rule Conditions
- o Selecting the Rule Actions
- o Selecting the Rule Exceptions
- o Naming and Reviewing the Rule
- o Testing the Rule
- o Managing Existing Rules

#### o **Email Techniques**

- o Effective Email Management
- o Recalling a Sent Message
- o Printing a Message
- o Printing a Message List
- o Message Formats
- o Changing the Message Format
- o Choosing Themes or **Stationery**
- o Applying a Theme or Stationery to a Message
- Turning Themes or Stationery Off
- o Applying a Theme
- o Saving a Message Draft
- o Using a Saved Message
- o Sending a Voting Message
- o Responding to a Voting Message
- o Tracking Voting Responses
- o Sending Automatic Responses
- o **Appointments and Events**
- o Quickly Scheduling an Appointment
- o Scheduling Using the Appointment Window
- o Rescheduling an Appointment to Another Day
- o Rescheduling an Appointment to Another Time
- o Creating Recurring Appointments
- o Changing Recurring Appointments
- o Scheduling an Event
- o Scheduling Free and Busy Times
- o Categorising Activities
- o Printing Your Calendar
- o Deleting Activities
- o **Scheduling Meetings**
- o Scheduling a Meeting
- o Meeting Response Options
- o Responding to Meeting Requests
- o Tracking Meeting Responses
- o Changing a Meeting
- o Adding or Removing Attendees o Preventing Responses

o Cancelling a Meeting

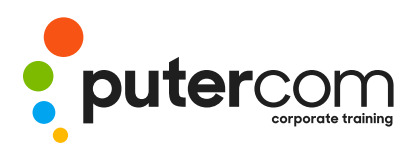

**T 03 8319 0930 contact@putercom.com.au www.putercom.com.au**

- o The Scheduling Assistant
- o Using the Scheduling Assistant
- o Scheduling Meetings Using Calendar Groups
- o **Managing Contacts**
- o Adding a Contact From an Email
- o Pinning a Contact to Favourites
- o Contacting a Contact
- o Contacting a Contact From the People Peek
- o Forwarding Contacts
- o Creating a Contact Group
- o Using a Contact Group
- o Using a Partial Contact Group
- o Deleting Members From a Contact Group
- o Linking Contacts
- o **Task Requests**
- o How Task Requests Work
- o Creating a Task Request
- o Responding to a Task Request
- o Completing an Assigned Task
- o Viewing Updated Task Requests